# **Digital Processing** of Speech Signals

**Yoon Joong Kim Hanbat National University** 

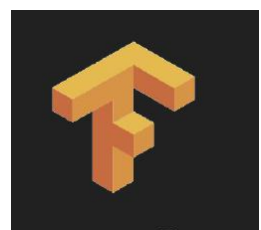

*Digital Sound Signal Processing using python programming*

## Music21과 심층신경망 피아노연주기

Music21 사용법 DNN(심층신경망) 피아노연주기

*Yoonjoong Kim*

*Department of Computer Engineering, Hanbat National University*

*yjkim@hanbat.ac.kr*

*yjkim@hanbat.ac.kr*

#### Contents

- 1. Music21 사용법
	- 1. 패키지의 소개
	- 2. Music 21 환경설정 설정
	- 3. Music21 맛보기
	- 4. tinyNotation
- 2. DNN Model -피아노 연주기
	- 1. Packages 소개
	- 2. 데이터 준비하기
	- 3. dataset 생성
	- 4. 심층신경망 모델의 구성
	- 5. 학습방법 설정
	- 6. 모델 학습시키기 및 모델 저장
	- 7. 학습과정 살펴보기
	- 8. 학습된 모델의 성능평가하기
	- 9. 모델을 사용하여 음을 예측하기
	- 1. 한 스텝 예측계산으로 전체음악의 악보 생성
	- 2. 한 음계 씩 기억을 더듬어 전체음악의 악보 생성
	- 3. 악보의 출력 및 음악 재생

#### 1.1 Music21 패키지의 소개

- 1.1 Music21 패키지의 소개
	- ⚫ Music21은 음악에 대한 질문에 빠르고 간단하게 답변 할 수 있도록 학자 등을 도와주는 도 구 모음입니다.
	- ⚫ 여기서는 음악을 연주하는 방법을 분석하고 인공지능으로 피아노를 연주 하는 방법을 학 습한다.
	- ⚫ Music 21의 MIT에서 시작 된 프로젝트로 시작되었다. MIT의 음악 학과는 Harvard, Smith 및 Mount Holyoke Colleges와 함께 이 툴킷을 개발하고 발전시켜왔다.
	- 이 시스템은 2008 년부터 사용되어 왔으며 지속적으로 성장하고 확장되고 있습니다. music21의 접근과 전통은 많은 이전 소프트웨어 시스템에서 사용되었습니다.
- Web site
	- ⚫ <http://web.mit.edu/music21/>

#### 1.2. Music 21 환경설정 설정

- ●Music 21 환경설정 설정
	- music 21 설치
		- ⚫ pip install music21
	- 5선지 악보 패키지 설치
		- #xml 악보가 아닌 오선지 악보를 이용하기 위하여 MusicScore 패키지를 다운로드 받아서 설치한다.
		- ⚫ https://musescore.org 에서 FreeDownload 클릭
		- $\bullet$  MuseScore-3.5.2.3.. msi 실행

#### 1.3. Music21 맛보기

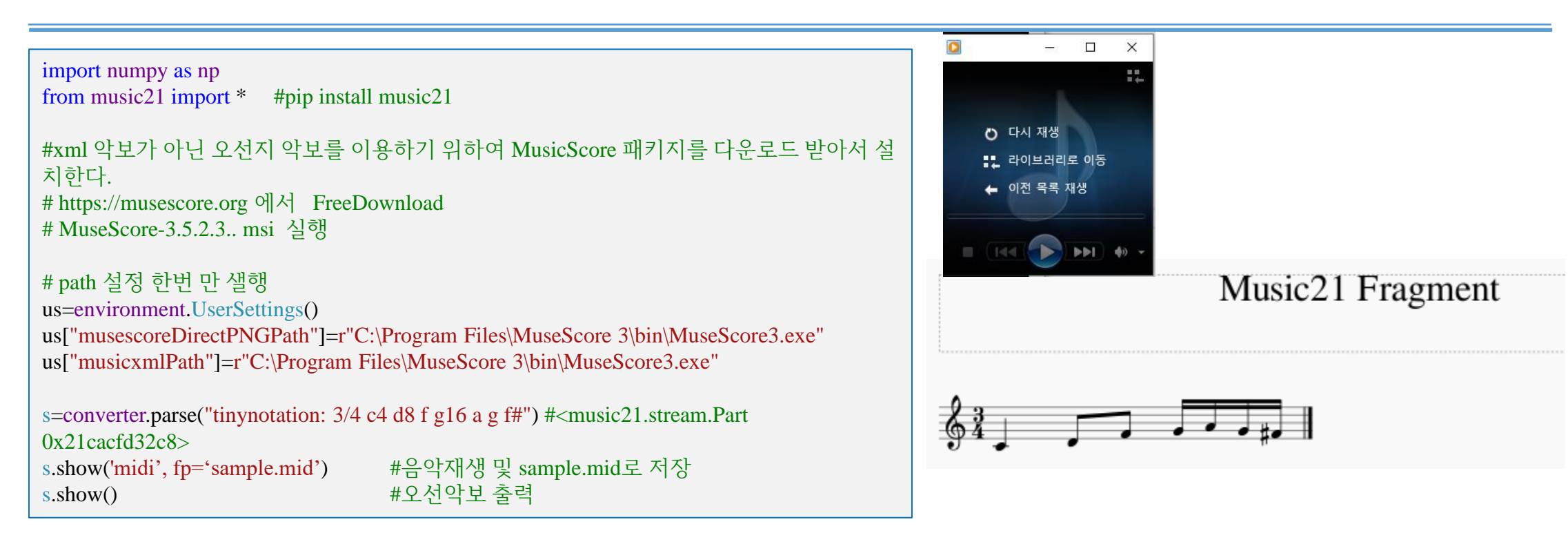

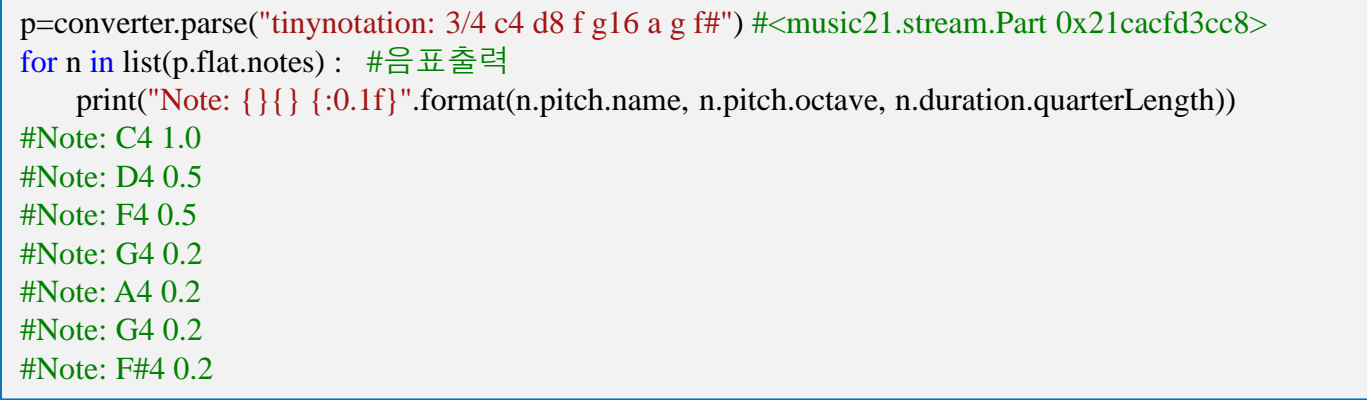

#### 1.4. tinyNotation

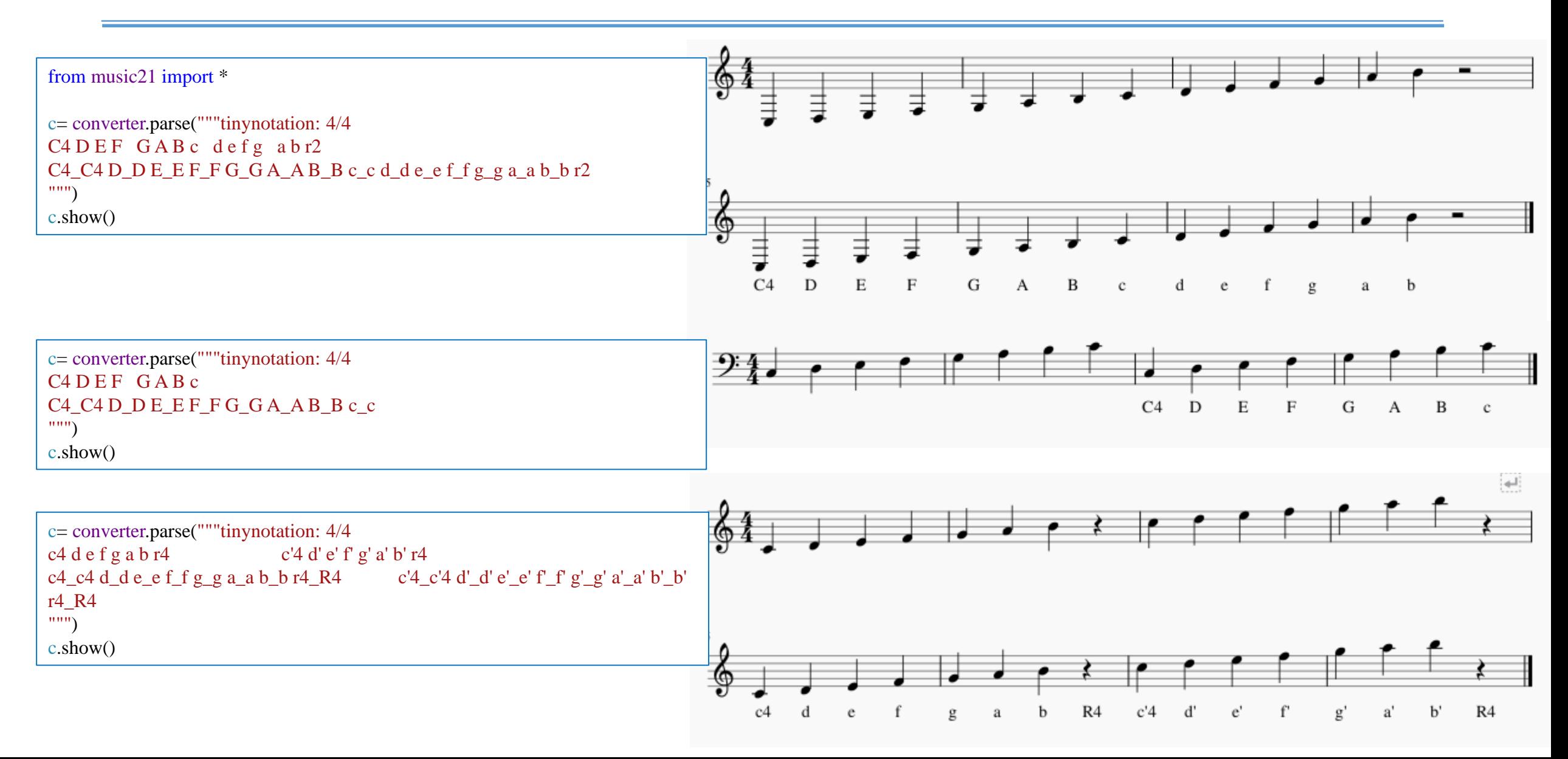

#### 1.4. tinyNotation(cont.)

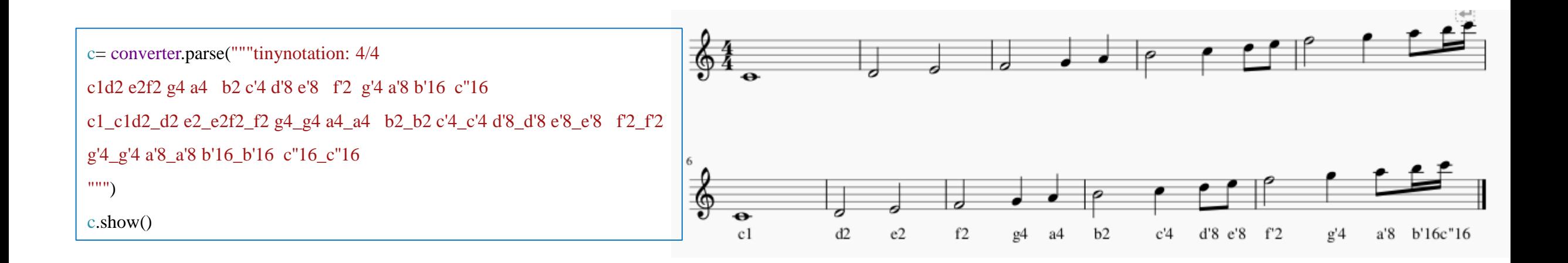

#### Here's a bunch of quarter notes in 4/4:

 $s.show()$ 

#### 1.4. tinyNotation(cont.)

Here's a bunch of quarter notes in 4/4:

Notice that the last "c" is lowercase, while the rest of the notes are uppercase. Case determines octave: " $C$ " = the c in bass clef (C3) while " $c$ " = middle C (C4). Here are some other octaves:

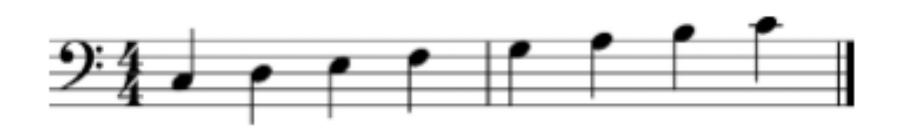

Notice that the last "c" is lowercase, while the rest of the notes are uppercase. in bass clef (C3) while " $c$ " = middle C (C4). Here are some other octaves:

 $s =$  converter.parse('tinyNotation: 4/4 C4 D4 E4 F4 G4 A4 B4 c4')

s = converter.parse("tinyNotation:  $3/4$  CC4 C4 c4")  $s.show()$ 

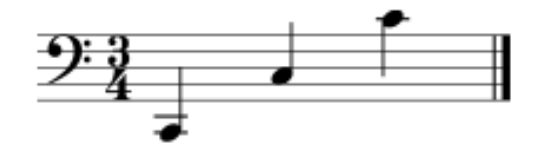

s = converter.parse("tinyNotation:  $3/4$  c4 c'4 c''4")  $s.show()$ 

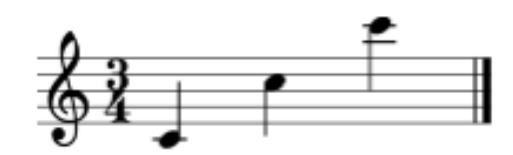

s = converter.parse('tinyNotation:  $4/4$  C4 D E8 F G16 A B c') s.show()

#### 1.4. tiny Notation (cont.)

And, yes, CCC is the C below CC, and c''' is the c above c''. Remember when you use higher notes to make sure to enclose your string in double quotes, not single quotes.

Typing all those "4"s for each of the quarter notes got tedious, so if the number for a duration is omitted, then the next note uses the previous note's duration:

Periods signify dots, "r" is for a rest, and " $\sim$ " indicates a tie:

Sharps, flats, and, if desired for clarity, naturals are indicated with #, - (not b) and, n, respectively:

A lyric syllable is specified by appending it after the note with an underscore:

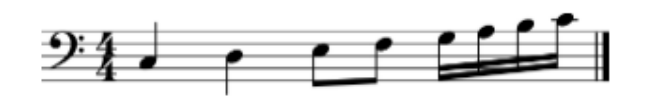

Periods signify dots, "r" is for a rest, and "~" indicates a tie:

s = converter.parse('tinyNotation:  $4/4$  C.4 D8~ D8 r c4')  $s.show()$ 

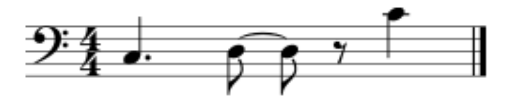

Sharps, flats, and, if desired for clarity, naturals are indicated with #, - (not b) and, n, respectively:

s = converter.parse('tinyNotation:  $4/4$  c4 c# c c## cn c- c-- c c1')  $s.show()$ 

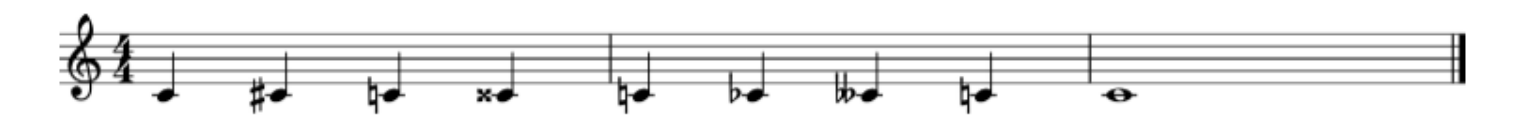

A lyric syllable is specified by appending it after the note with an underscore:

 $s =$  converter.parse('tinyNotation: 4/4 c4 d2\_Dee e4')  $s.show()$ 

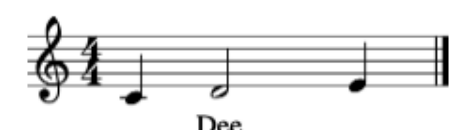

## 1.4. tinyNotation(cont.)

And, finally, triplets are possible by enclosing the triplet notes in curly brackets along with a special trip prefix:

```
Okay – so what if you want to do something more complex? 
Apply an id to a note with the "=" tag, and then make
changes to it using music21:
```
And that's how I use TinyNotation, about 90% of the time. But when I need to, I can make something more complex… And, finally, triplets are possible by enclosing the triplet notes in curly

s = converter.parse('tinyNotation:  $4/4$  c4 trip{c8 d e} ti  $s.show()$ 

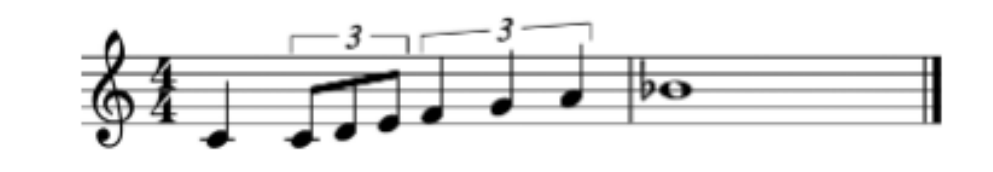

Okay - so what if you want to do something more complex? Apply an changes to it using music21:

```
s = converter.parse('tinyNotation: 4/4 c4 d=id2 e f')
n = s. recurse().getElementById('id2')
ch = chord.Chord('D4 F#4 A4')
ch. style. color = 'pink'n.activeSite.replace(n, ch)
s.show()
```
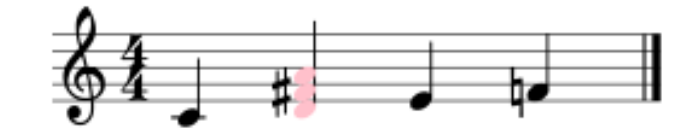

And that's how I use TinyNotation, about 90% of the time. But when I complex... 11

#### 1.4. tinyNotation(cont.)

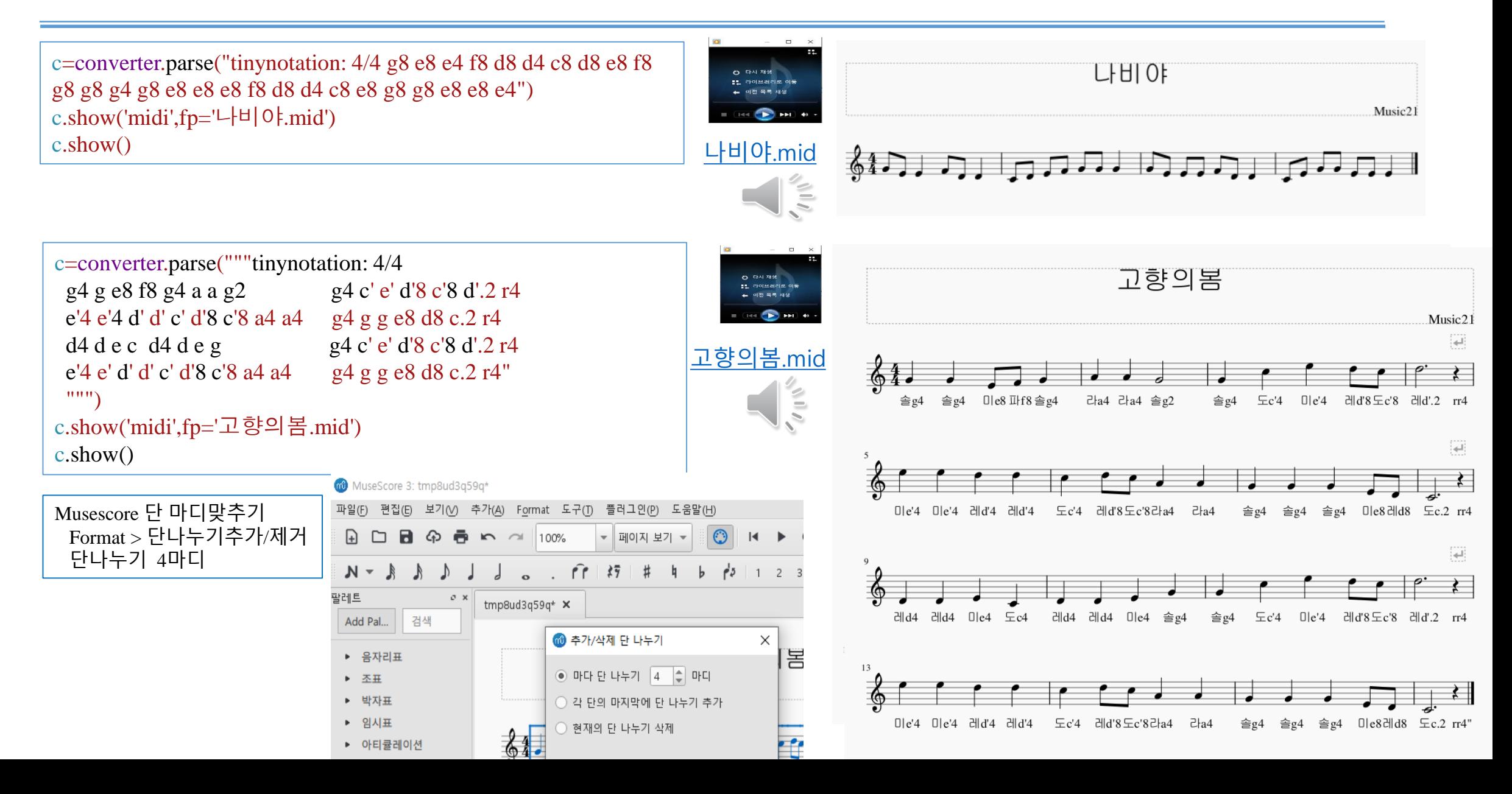

#### 2. DNN Model -피아노 연주기

●DNN(deep Neural Network) Model -피아노 연주기

- Packages 소개
- 1. 고향의봄 음계 악보 데이터 준비하기
- 2. Dataset 생성
- 3. DNN 모델의 구성
- 4. 학습방법 설정
- 5. 모델 학습시키기 및 모델 저장
- 6. 학습과정 살펴보기
- 7. 학습된 모델의 성능평가하기
- 8. 모델을 사용하여 음을 예측하기
	- 1. 한 스텝 예측계산으로 전체음악의 악보 생성
	- 2. 한 음계 씩 기억을 더듬어 전체음악의 악보 생성
	- 3. 악보의 출력 및 "고향의봄"음악 연주

심층신경망 동영상자료-선형회귀모델

<https://www.youtube.com/watch?v=i6z11lutAPs&feature=youtu.be>

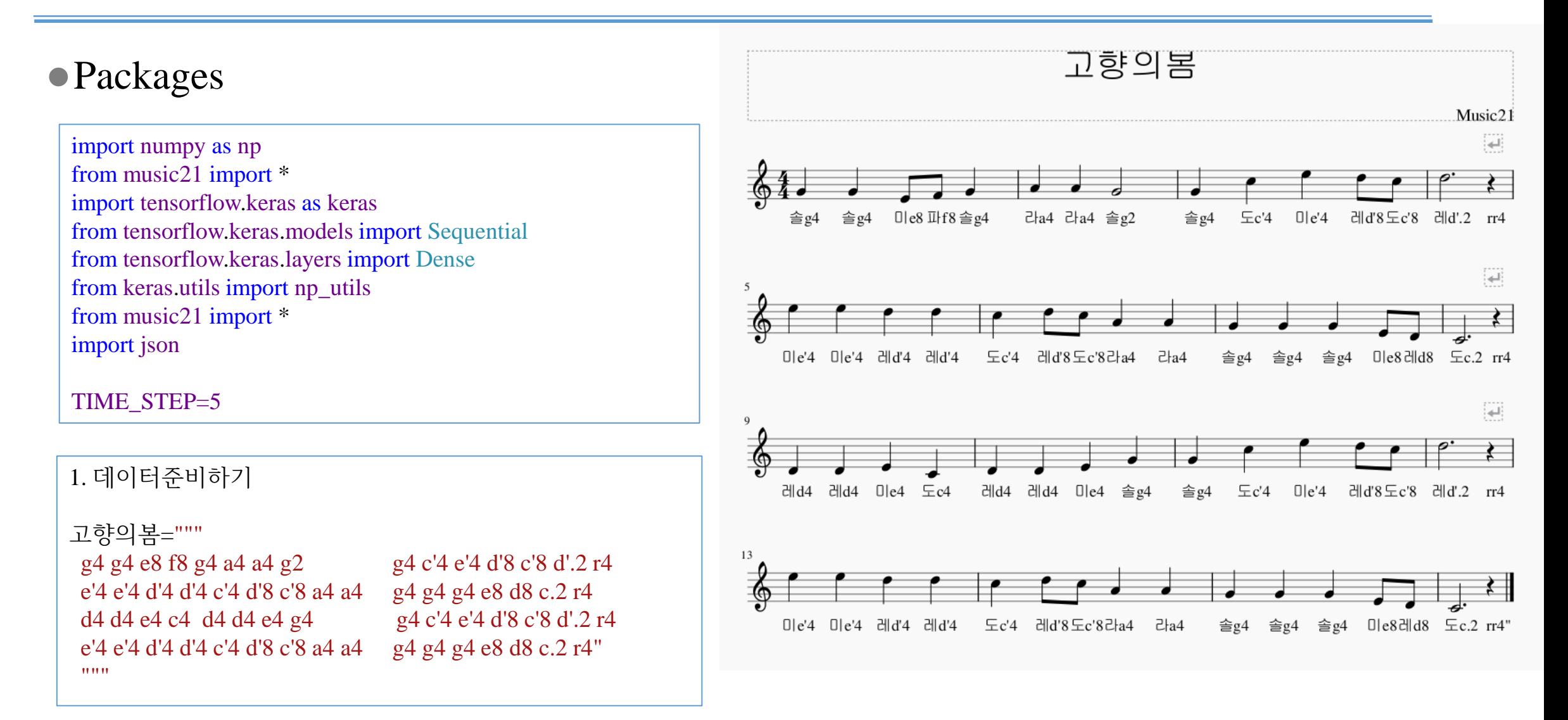

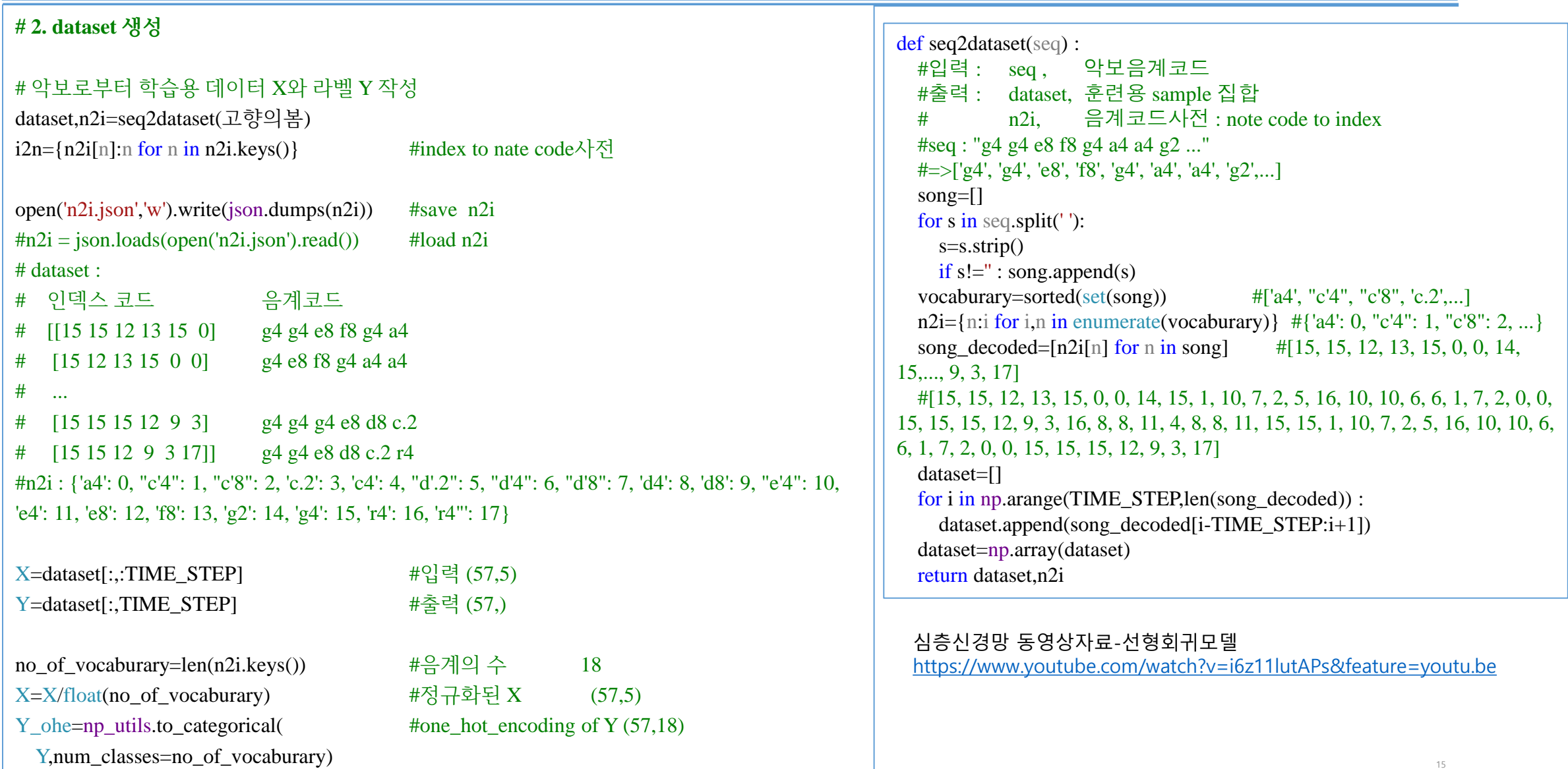

## 2. DNN Model -피아노 연주기(cont.)

#### #3. 모델의 구성

 $model = Sequential(name="DNN$  MUSIC SONG") model.add(Dense(128, input\_dim=5STEP, activation='relu')) model.add(Dense(128, activation='relu')) model.add(Dense(no\_of\_vocaburary, activation='softmax')) model.summary()

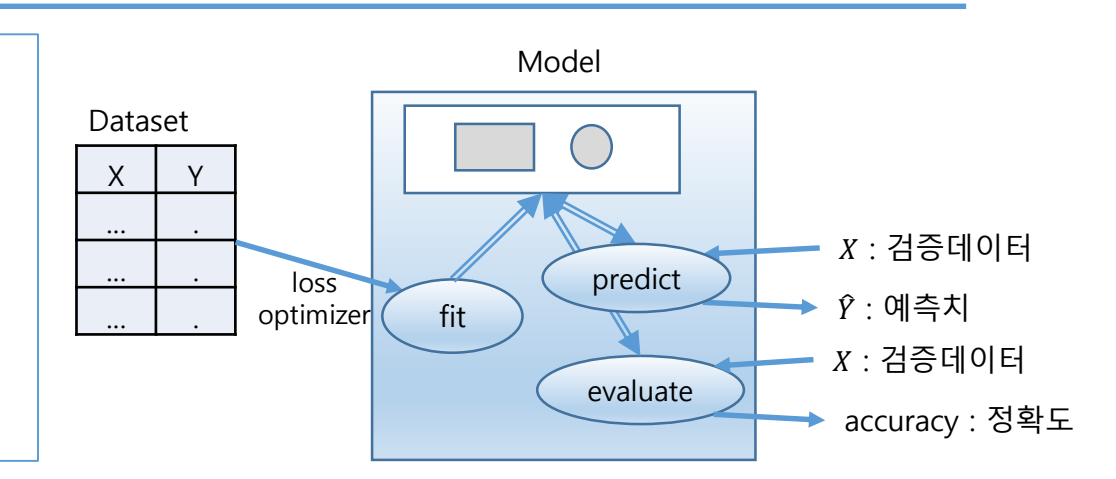

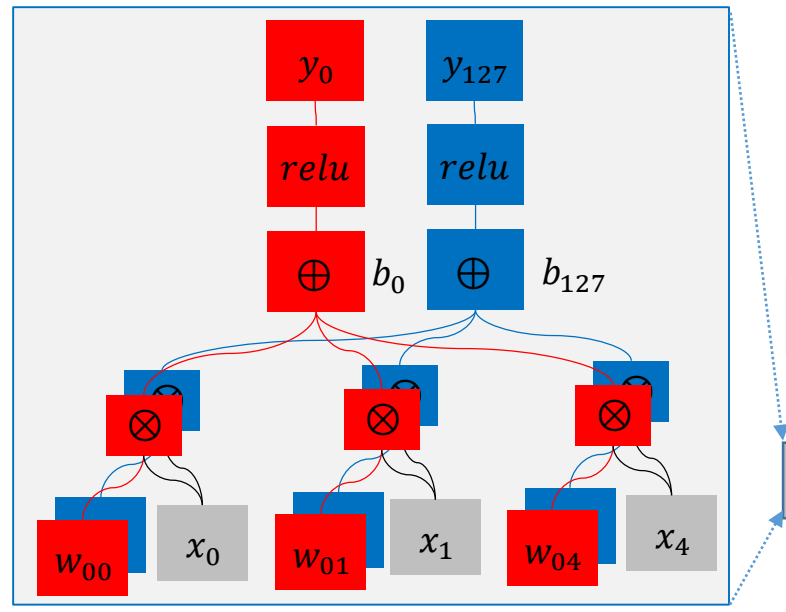

Dense(128,5)

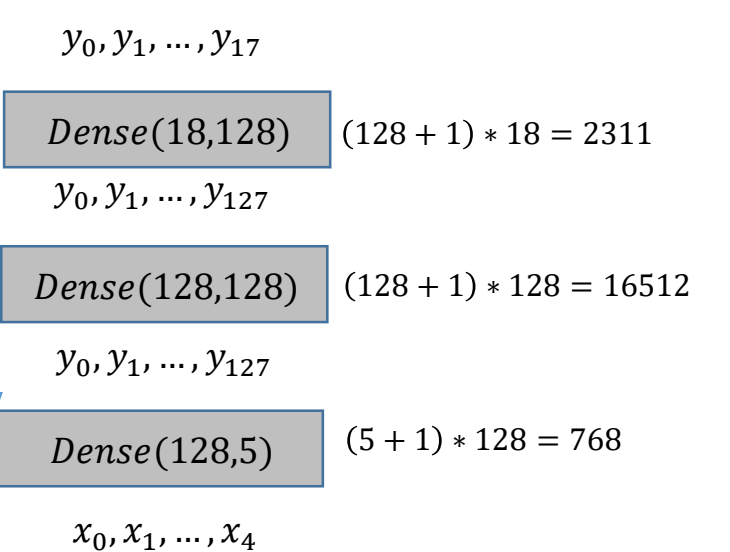

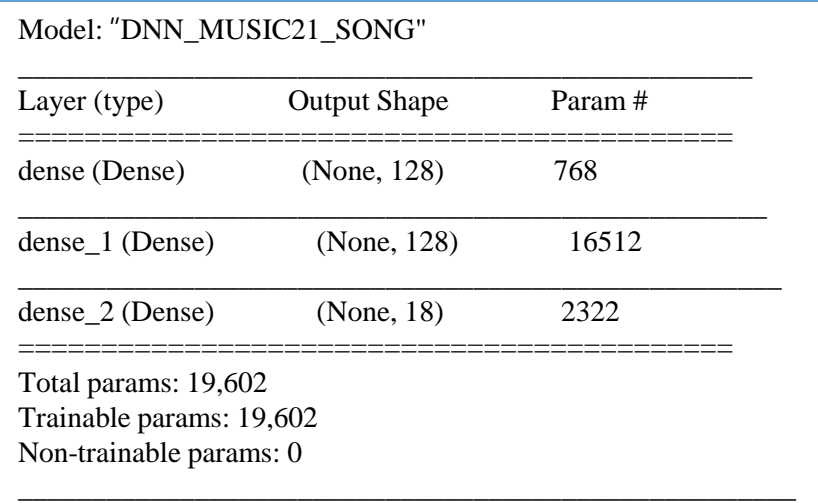

### 2. DNN Model -피아노 연주기(cont.)

#### #3. 모델의 구성

```
model = Sequential(name="DNN MUSIC SONG")
model.add(Dense(128, input_dim=TIME_STEP, activation='relu'))
model.add(Dense(128, activation='relu'))
model.add(Dense(no_of_vocaburary, activation='softmax'))
model.summary()
```
#### #4. 학습방법 설정

```
model.compile(loss='categorical_crossentropy', optimizer='adam', 
metrics=['accuracy'])
```
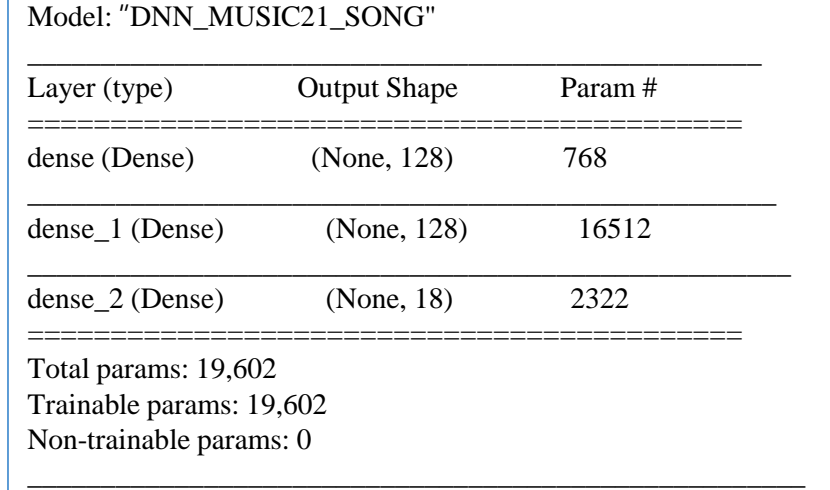

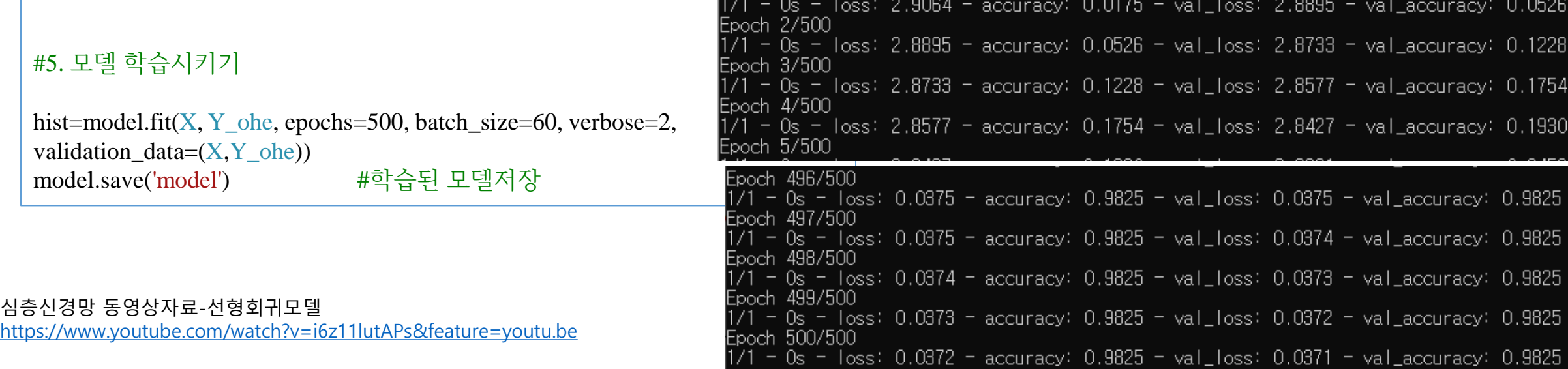

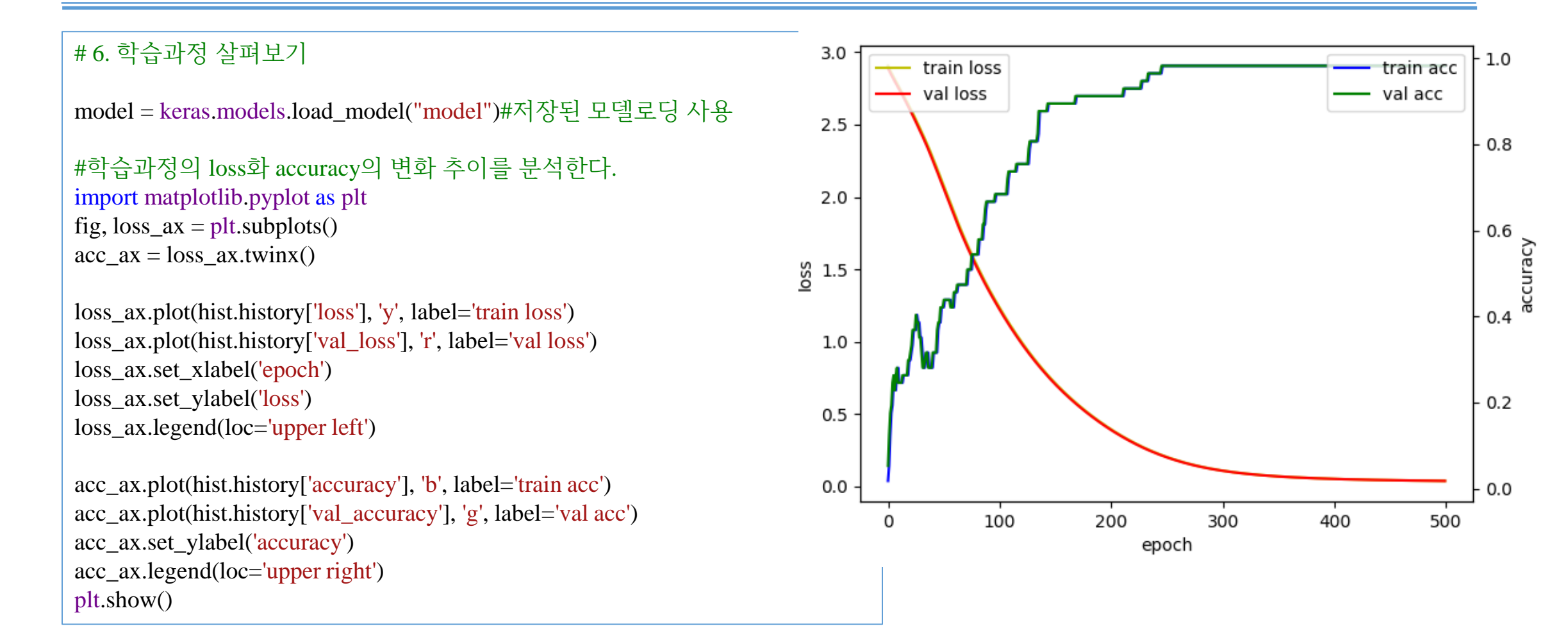

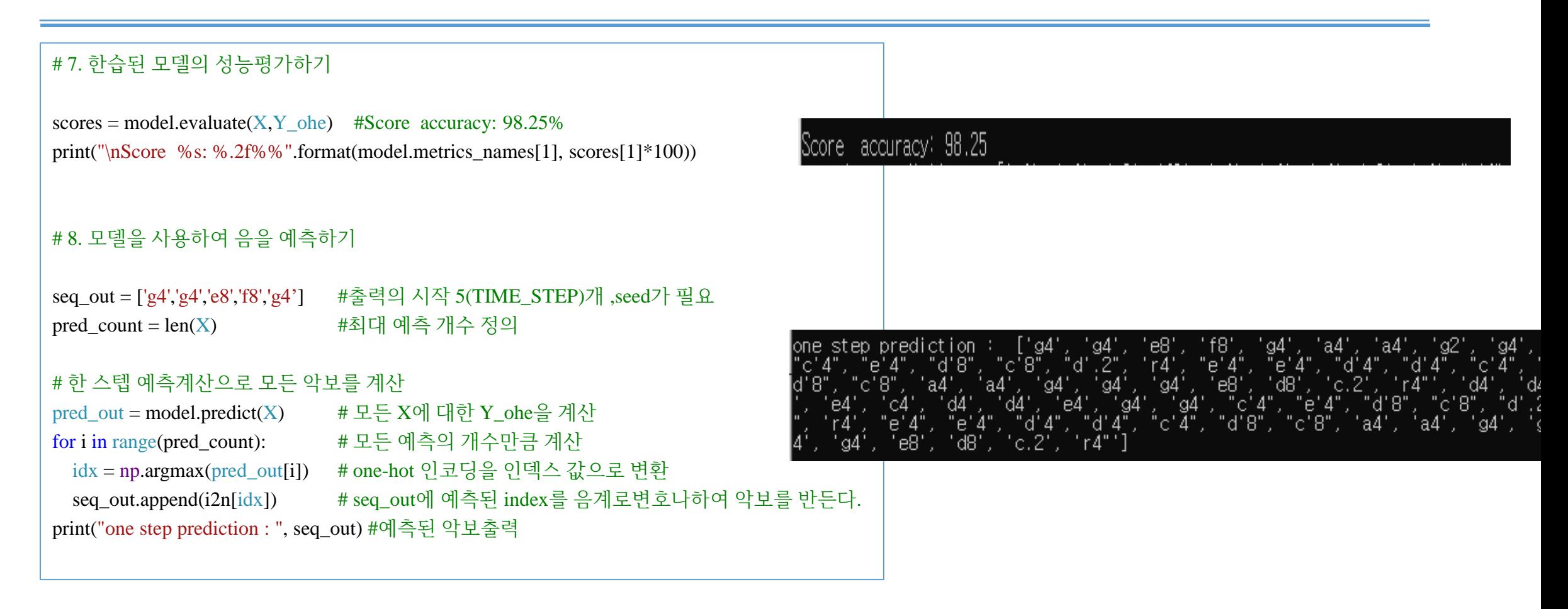

```
# 차례로 한 음씩 기억을 더듬어 전체 악보를 예측
seq_in = ['g4','g4','e8','f8','g4'] #입력 최기화, 시작을 위한 5(TIME_STEP)개 음으로 시작
seq_out = seq_in #출력 악보 초기화
seq_in = [n2i[i]/float(no_of_vocabuary) for it in seq_in]# 음계(코드)를 인덱스값으로 변환하고 정규화
# 모든 악보의 음을 차례로 계산
for i in range(pred_count): 
  sample_in = np.array(seq_in) # 5개음의 인덱스 [0.8, 0.8, 0.6, 0.7, 0.8] (5,)
  sample_in = np.reshape(
    sample_in, (1, TIME\_STEP) # [[0.8, 0.8, 0.6, 0.7, 0.8]] (1,5)pred_out = model.predict(sample_in) \# [[0.9, 0.3, \ldots]] (1, 18)idx = np.argvax(pred_out) # 0
  seq_out.append(i2n[idx]) # ['g4', 'g4', 'e8', 'f8', 'g4', 'a4']
  seq_in.append( \#[0.8, 0.8, 0.6, 0.7, 0.8, 0.0] (6,)
    idx / float(no_of_vocaburary)) 
  seq_in.pop(0) #[0.8, 0.6, 0.7, 0.8, 0.0] (5,)
print("full song prediction : ", seq_out) #예측한 악보 음코드 출력
converter.parse("tinynotation: 4/4 "+' '.join(seq_out)).show() #예측한 악보 출력
converter.parse("tinynotation: 4/4 "+' '.join(seq_out)).show('midi') #예측한 악보의 음악 재생
```
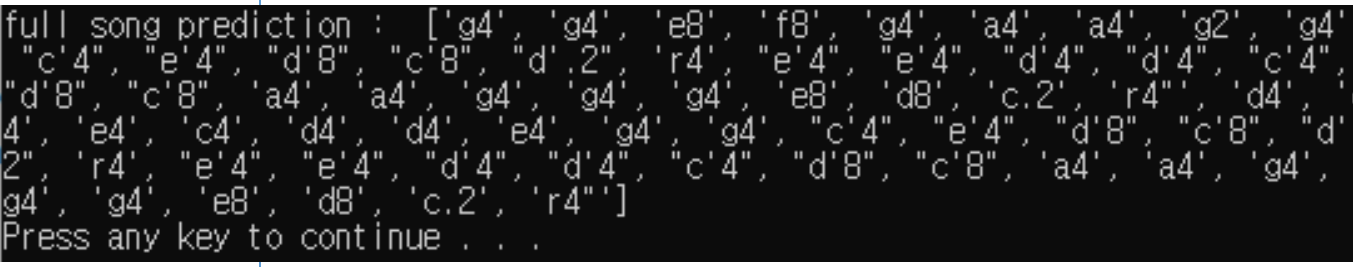

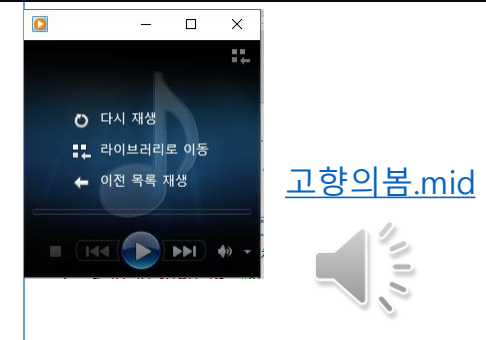

#### Contents

- 1. Music21 사용법
	- 1. 패키지의 소개
	- 2. Music 21 환경설정 설정
	- 3. Music21 맛보기
	- 4. tinyNotation
- 2. DNN Model -피아노 연 주기
	- 1. Packages 소개
	- 2. 데이터 준비하기
	- 3. dataset 생성
	- 4. 심층신경망 모델의 구성
	- 5. 학습방법 설정
	- 6. 모델 학습시키기 및 모델 저장
	- 7. 학습과정 살펴보기
	- 8. 학습된 모델의 성능평가하기
	- 9. 모델을 사용하여 음을 예측하기
	- 1. 한 스텝 예측계산으로 전체음악의 악보 생성
	- 2. 한 음계 씩 기억을 더듬어 전체음악의 악보 생성
	- 3. 악보의 출력 및 음악 재생
- 심층신경망 [동영상](https://youtu.be/i6z11lutAPs)자료-선형회귀모델 동영상(37분) [pdf](http://www.wins.or.kr/DataPool/Board/9xxxx/985xx/98560/DL01_Linear_Regression_in_Keras_pdf.pdf)
- 소프트맥스분류 [동영상](https://youtu.be/WIiXgE582Yc)(48분) [pdf](http://www.wins.or.kr/DataPool/Board/9xxxx/985xx/98560/DL03_softmax_classification_pdf.pdf)

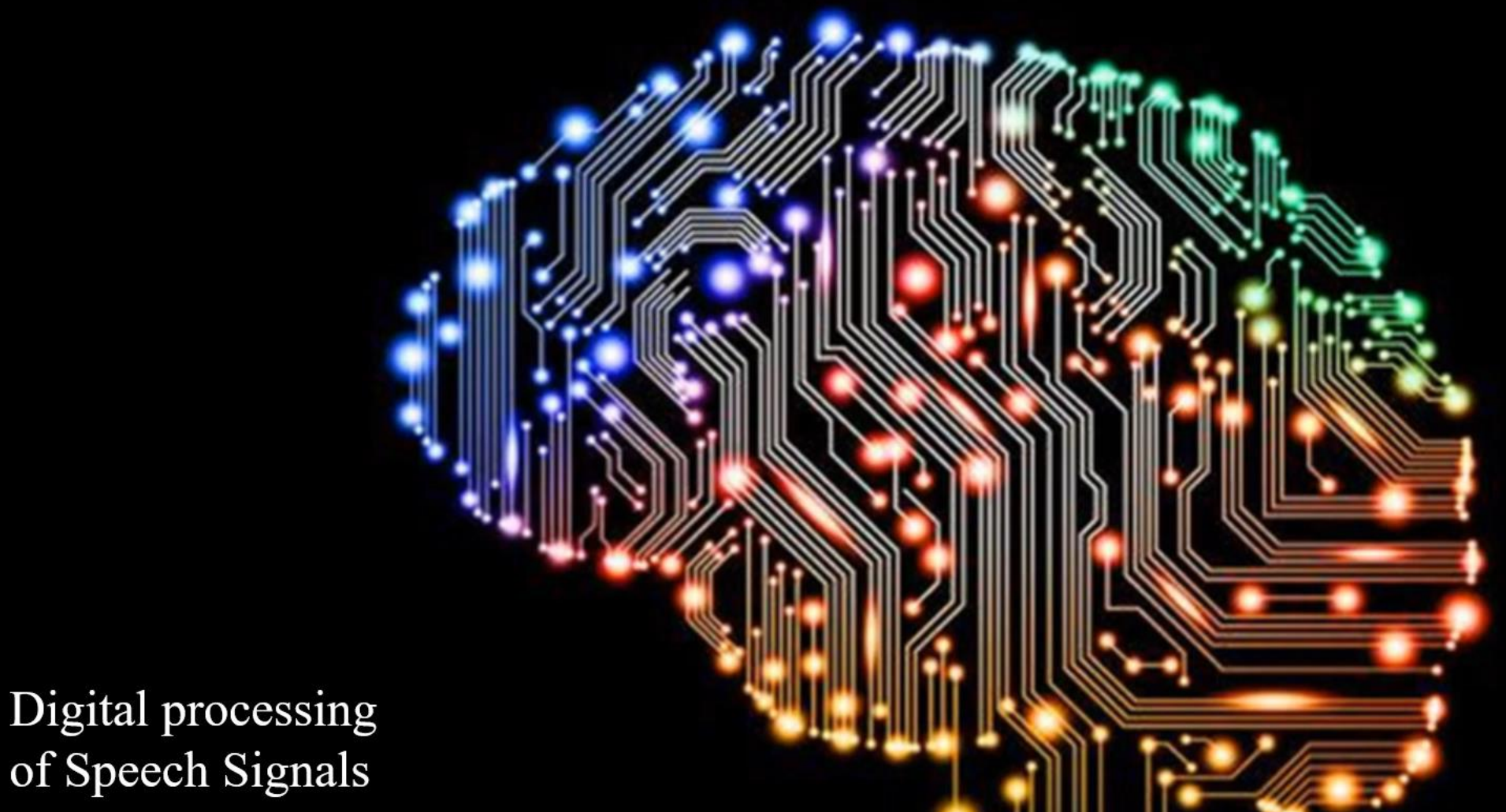

of Speech Signals

Yoon Joong Kim,<br>Hanbat National University